# **НАЦІОНАЛЬНИЙ УНІВЕРСИТЕТ ЦИВІЛЬНОГО ЗАХИСТУ УКРАЇНИ**

Факультет пожежної безпеки

*Кафедра автоматичних систем безпеки та інформаційних технологій*

# **СИЛАБУС НАВЧАЛЬНОЇ ДИСЦИПЛІНИ**

# **«Основи інформаційних технологій»**

*обов'язкова загальна*

за освітньо-професійною програмою:

*«Пожежогасіння та аварійно-рятувальні роботи»*

підготовки **бакалавра**

у галузі знань **26 «Цивільна безпека»**

за спеціальністю **261 «Пожежна безпека»**

форма здобуття освіти **очна (денна)**

Рекомендовано кафедрою автоматичних систем безпеки та інформаційних технологій на: 2023-2024 навчальний рік. Протокол від «30» серпня 2023 року  $N<sub>2</sub>1$ 

Силабус розроблено згідно робочої програми навчальної дисципліни.

2023 рік

## **1. Загальна інформація про дисципліну**

#### **Анотація**

Швидкий розвиток технічних і програмних можливостей персональних комп'ютерів, що відбувається в останні роки, розповсюдження нових видів інформаційних технологій, засобів комунікації та методів опрацювання інформації створюють реальні можливості їх широкого використання у повсякденному житті, відкриваючи перед здобувачем вищої освіти нові шляхи подальшого розвитку й адаптації до потреб суспільства.

Даний курс передбачає розширення і поглиблення знань шкільного курсу «Інформатика. Базовий рівень» та посилення його прикладної спрямованості для розв'язання різноманітних прикладних та науково-технічних задач у галузі знань «Цивільна безпека», які тісно пов'язані з розрахунками з залученням персональних комп'ютерів, що виникають спочатку в рамках виконання здобувачами курсових та дипломних робіт, а потім і в процесі проведення власних наукових та науковопрактичних фахових досліджень.

Знання отримані під час вивчення навчальної дисципліни сприяють розвитку аналітичного професійного мислення та дозволяють підготувати фахівця вищої кваліфікації, сформовані компетенції якого дозволяють використовувати сучасні методи обробки інформації та сучасне програмне забезпечення у

різноманітних сферах життя.

Відмінною особливістю даного курсу є те, що весь навчальний контент та облік успішності розміщується у мережі Internet до якого здобувач має доступ у режимі 24/7 з будь-якого комп'ютера, що підключений до мережі за наведеним посиланням (скануйте (клацніть) QR-код).

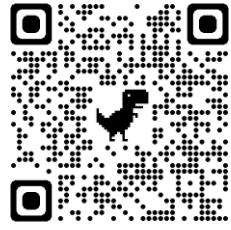

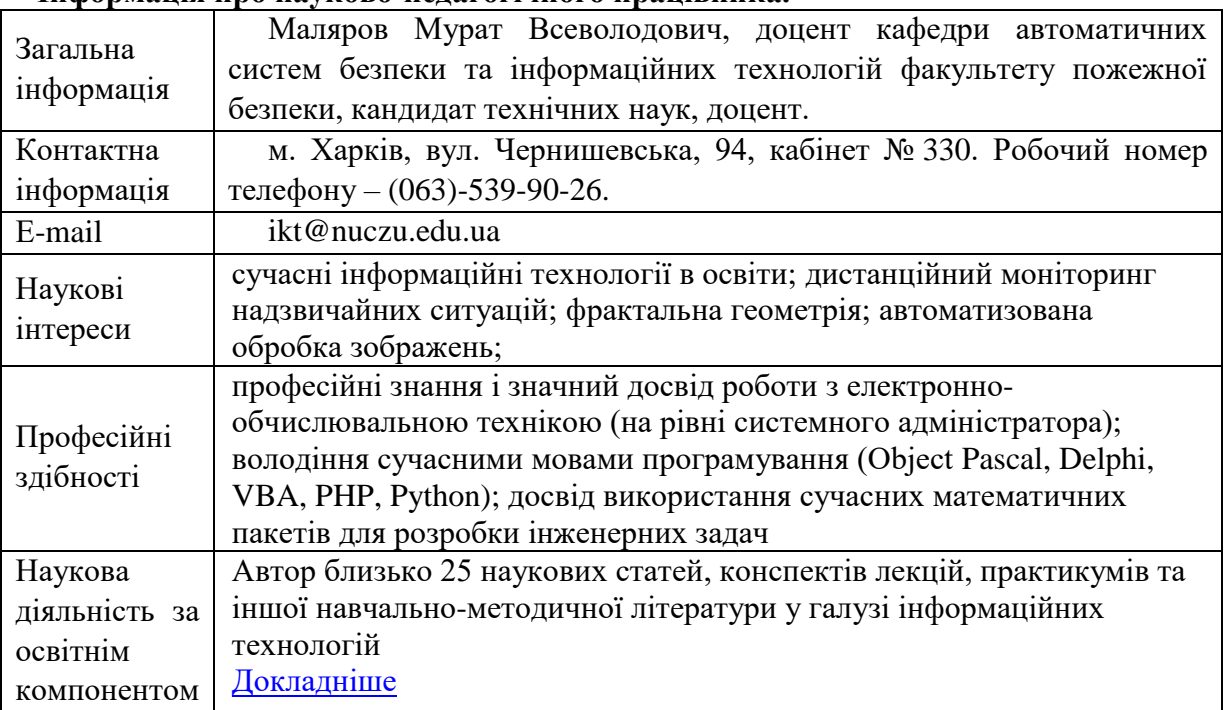

#### **Інформація про науково-педагогічного працівника.**

#### **Час та місце проведення занять з навчальної дисципліни**

Аудиторні заняття з навчальної дисципліни проводяться згідно затвердженого розкладу. Усі лабораторні заняття обов'язково проводяться у комп'ютерних класах, обладнаних сучасними ПК. Електронний варіант розкладу розміщується на сайті Університету [\(http://rozklad.nuczu.edu.ua/time-table/group\)](http://rozklad.nuczu.edu.ua/time-table/group).

Консультації з навчальної дисципліни проводяться протягом семестру щочетверга з 15.00 до 16.00 в кабінеті № 330. В разі додаткової потреби здобувача в консультації час погоджується з викладачем.

**Мета** вивчення навчальної дисципліни полягає в ознайомленні здобувачів з сучасним станом розвитку комп'ютерної техніки, роллю та можливостями сучасних інформаційних технологій для формування здатності до пошуку, оброблення та аналізу інформації з різних джерел (К06) та до читання та виконання ескізів та креслень, застосування комп'ютерної графіки в сфері професійної діяльності (СК29), набуття здобувачами знань, умінь та комунікацій для ефективного використання сучасних інформаційних технологій та прикладний програм для рішення різноманітних науковотехнічних задач за спеціальністю.

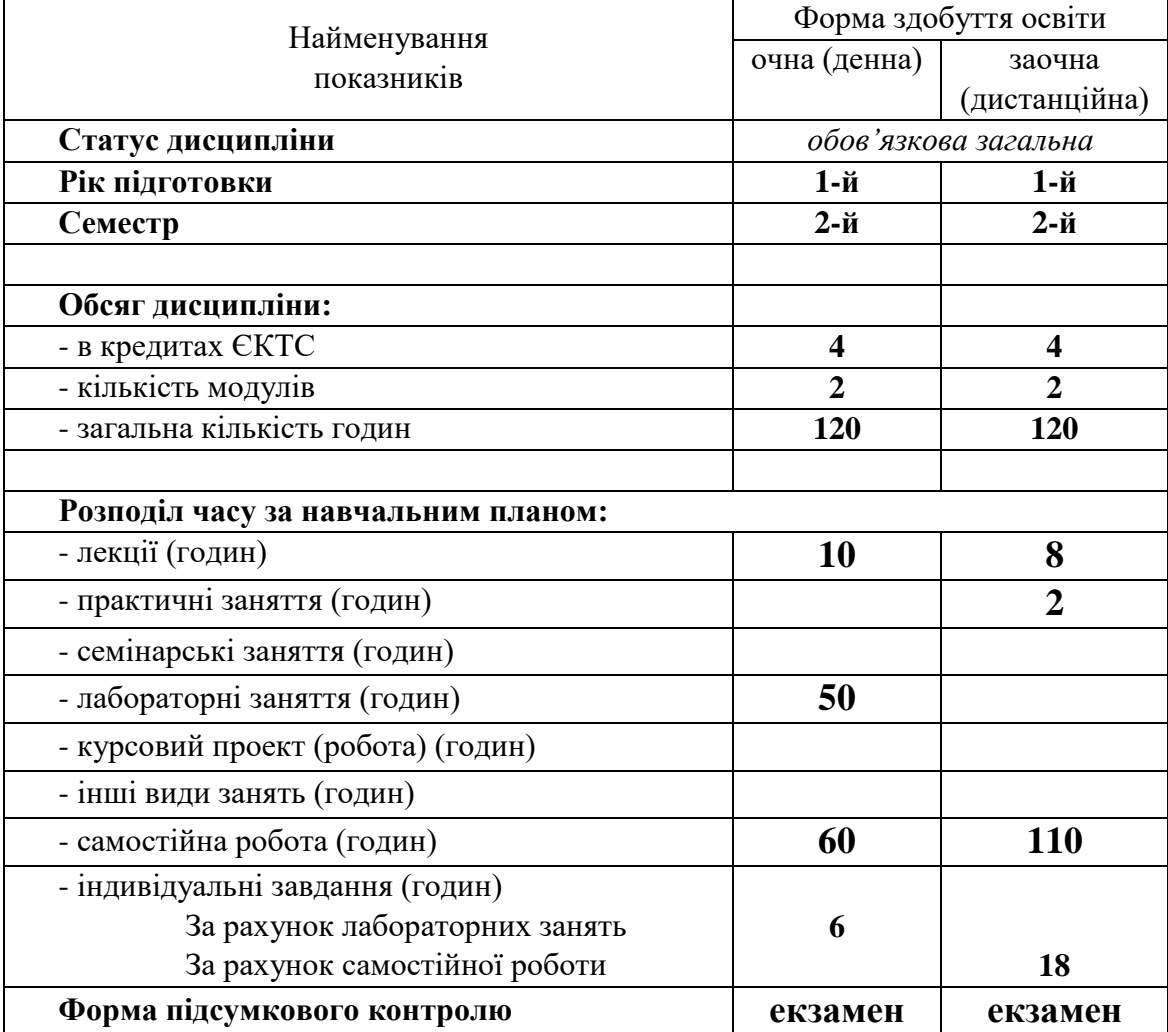

#### **2. Опис навчальної дисципліни**

## **3. Передумови для вивчення дисципліни**

Деякі розділи дисципліни базуються на знаннях, котрі повинні бути отримані слухачами під час вивчення шкільного курсу «Інформатика» та за допомогою літератури:

*Інформатика (рівень стандарту). Підручник для 10 (11) класу закладів загальної середньої освіти / Ривкінд Й. Я., Лисенко Т. І., Чернікова Л. А., Шакотько В. В.–Київ: Видавництво "Генеза", 2018 р.*

*Інформатика (рівень стандарту). Підручник для 10 (11) класу закладів загальної середньої освіти /Н. В. Морзе, О. В. Барна –Київ: "Оріон", 2018 р.*

Деякі теми передбачають вивчення дисципліні «Вища математика» та «Українська мова (за професійним спрямуванням)». Знання з переліченого навчального матеріалу дозволять слухачам якісно засвоїти основні положення та навички, що стануть базою для вивчення теоретичних і практичних питань з вивчення дисципліни.

#### **4. Результати навчання та компетентності з дисципліни**

Відповідно до освітньої програми «Пожежогасіння та аварійно-рятувальні роботи» вивчення навчальної дисципліни повинно забезпечити:

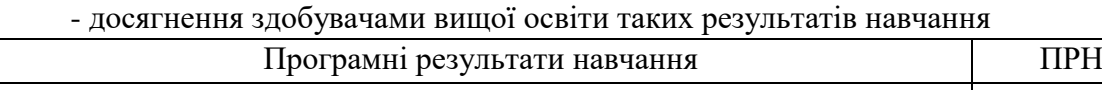

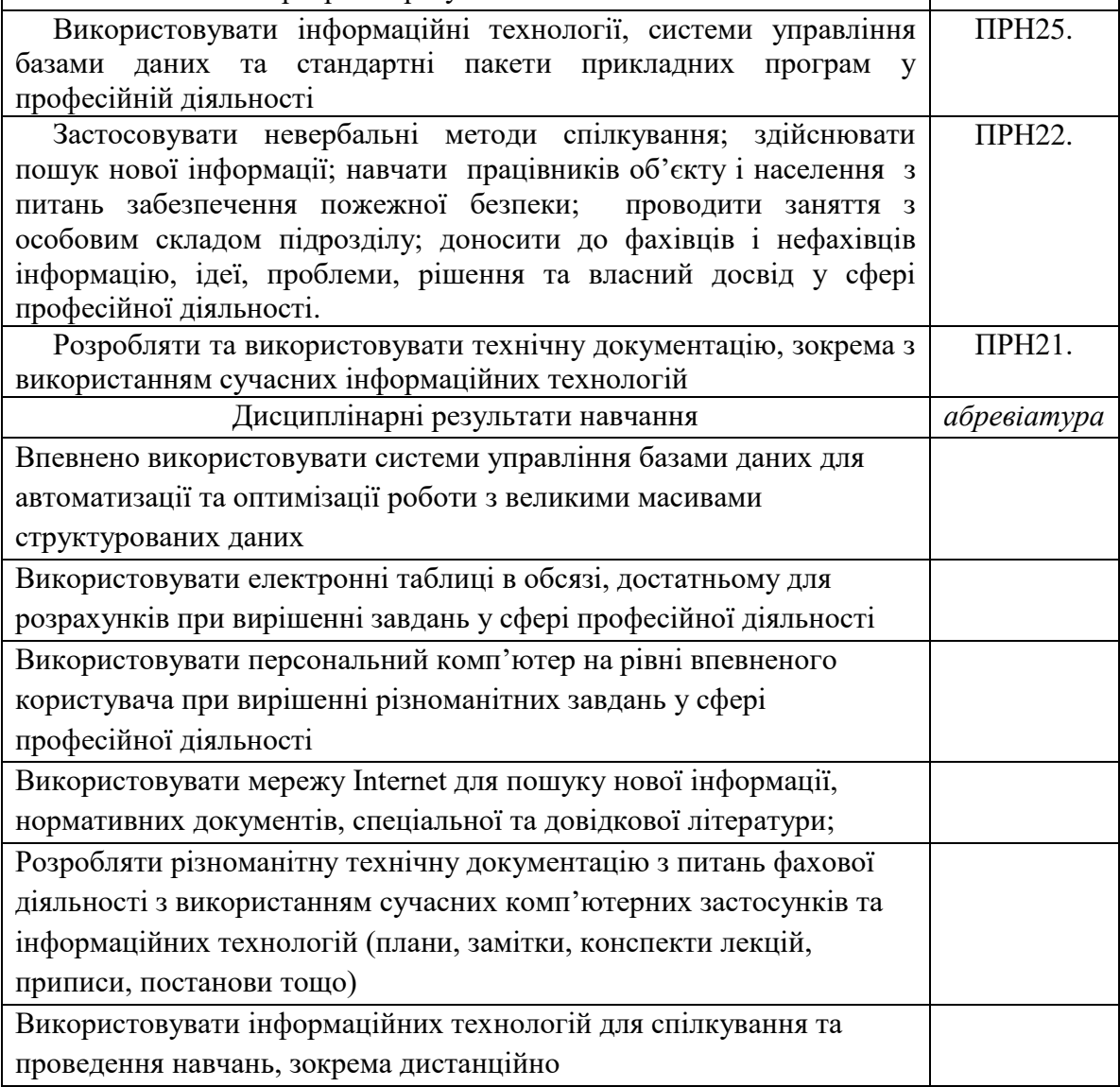

- формування у здобувачів вищої освіти наступних компетентностей:

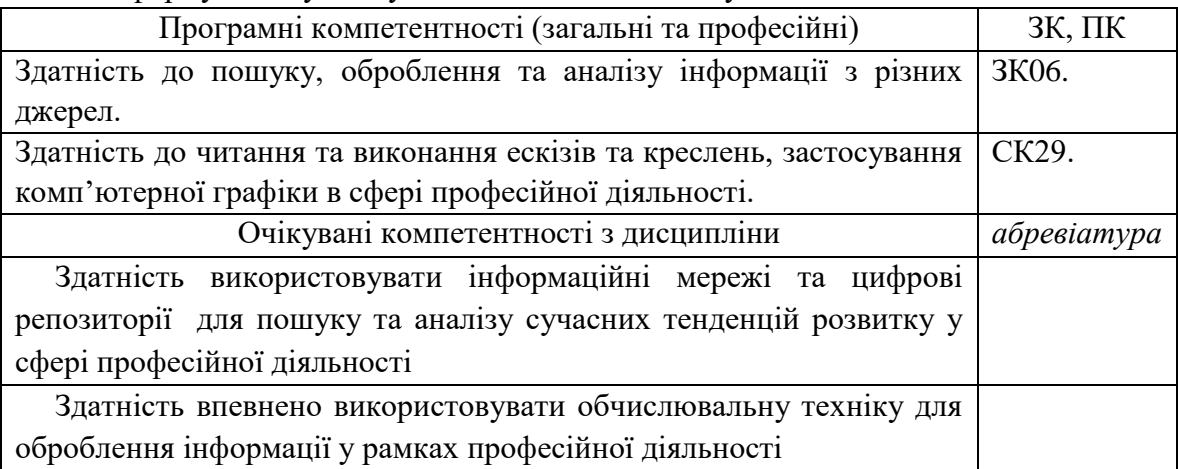

# **5. Програма навчальної дисципліни**

#### **5.1. Теми навчальної дисципліни:**

#### **МОДУЛЬ 1. Використання стандартних пакетів прикладних програм та інформаційних технологій для розробки комплексної технічної документації Тема 1.1. Створення та робота з даними засобами електронної таблиці**

Елементи вікна програми. Рядок формул. Елементи вікна документа. Поняття комірки, робочого листа і книги. Перехід до заданої комірки. Введення тексту, дат і чисел в комірки. Редагування вмісту комірки. Перевірка орфографії. Пошук і заміна вмісту. Очищення вмісту. Відміна і повернення команд. Перехід між робочими листами в книзі. Маніпуляції з робочими листами. Створення і перше збереження книги. Використання шаблонів і майстрів. Пошук і відкриття книги. Збереження змін. Збереження книги під іншим ім'ям, в іншій папці або в іншому форматі. Копіювання і переміщення комірок, в т.ч. з використанням буфера Office. Спеціальна вставка. Автозаповнення. Додавання і видалення рядків і стовпців. Зміна ширини стовпців і висоти рядків. Приховування і відображення рядків і стовпців. Об'єднання комірок. Форматування комірок: робота з шрифтами, числовими форматами, вирівнювання вмісту комірок, настройка числа знаків після коми, додавання до комірок меж і заливки, поворот тексту, настройка відступів, застосування стилю. Очищення форматів. Копіювання форматів за зразком. Автоформатування. Розділення і закріплення областей. Введення формули в осередок з використанням рядка формул (прості вирази). Редагування формул. Формули з використанням посилань. Введення діапазону у формулу за допомогою миші. Копіювання формул. Відносні і абсолютні посилання. Використання посилань на комірки інших робочих листів.

#### **Тема 1.2. Використання електронних таблиць для розробки комплексної технічної документації.**

Побудова діаграм. Друк таблиць і діаграм. Створення і редагування діаграми. Майстер діаграм. Вставка графічних елементів. Впровадження об'єктів. Завдання і відміна області друку. Встановлення наскрізних рядків і стовпців. Попередній перегляд і друк діаграм, робочих листів і цілих книг. Вставка функцій. Оформлення електронних таблиць. Поняття і синтаксис функції. Автосума. Введення функцій з використанням панелі формул. Майстер функцій. Базові функції, функції дати, фінансові функції, логічні функції. Настройка параметрів сторінки. Створення колонтитулів. Вставка і видалення розриву сторінки. Друк виділеної області. Використання макросів. Написання власних макросів.

#### **МОДУЛЬ 2. Сучасні інформаційні технології та системи управління базами даних у професійній діяльності**

#### **Тема 2.1 Створення та обробка баз даних в MS Excel**

Поняття бази даних. Ведення бази даних: автоматичне введення, вибір із списку, автозаповнення. Контроль введення даних. Використання форми. Сортування даних. Використання автофільтру. Розрахунок проміжних підсумків. Консолідація. Побудова звітних та консолідованих таблиць.

#### **Тема 2.2. Створення та обробка баз даних в MS Access**

Загальні відомості. Елементи програми. Використання готових прикладів для створення власних баз даних за допомогою Майстра. Створення таблиці за допомогою Майстра. Розробка структури і створення таблиці в режимі конструктора. Створення індексів, ключа. Заповнення таблиці. Коректування структури таблиці. Створення форми за допомогою Майстра. Заповнення форми. Використання звітів та спеціалізованих запитів у базі даних MS Access. Створення звітів. Розробка єдиної інформаційної системи.

#### **Тема 2.3. Інформаційні мережі. Організація пошуку та спілкування.**

Поняття комп'ютерної мережі, можливості, що отримуються від використання мереж. Види і топологія комп'ютерних мереж. Призначення, класифікація. Апаратне, інформаційне і програмне забезпечення мереж. Протоколи і їх рівні. Глобальні комп'ютерні мережі. Доступ в Інтернет. Адресація в Інтернет. Пошук інформації в мережі з використанням різних пошукових систем. Робота з електронною поштою в глобальних мережах. Реєстрація і здобуття особистої поштової скриньки в Інтернет.

#### **5.2. Розподіл дисципліни у годинах за формами організації освітнього процесу та видами навчальних занять**

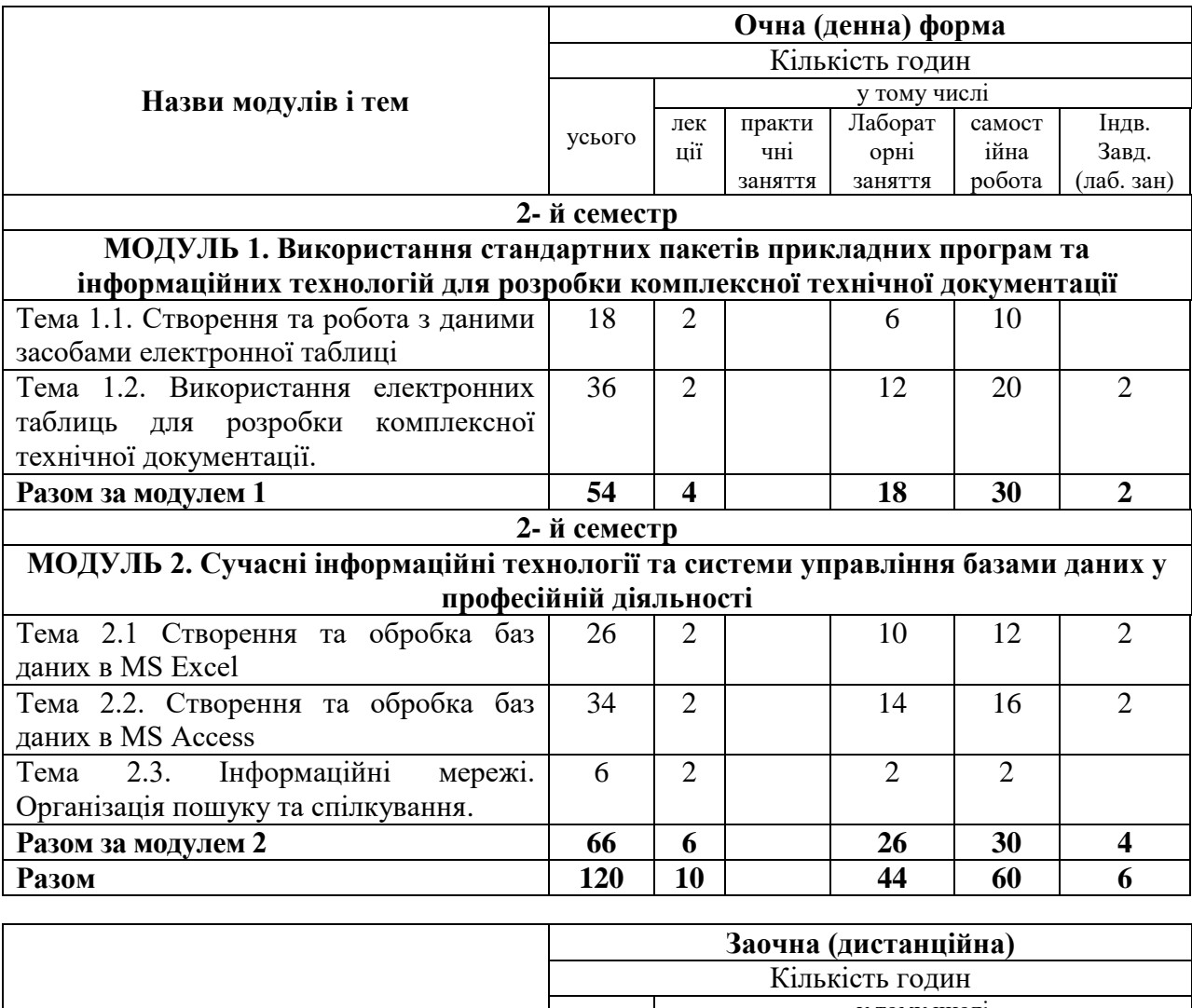

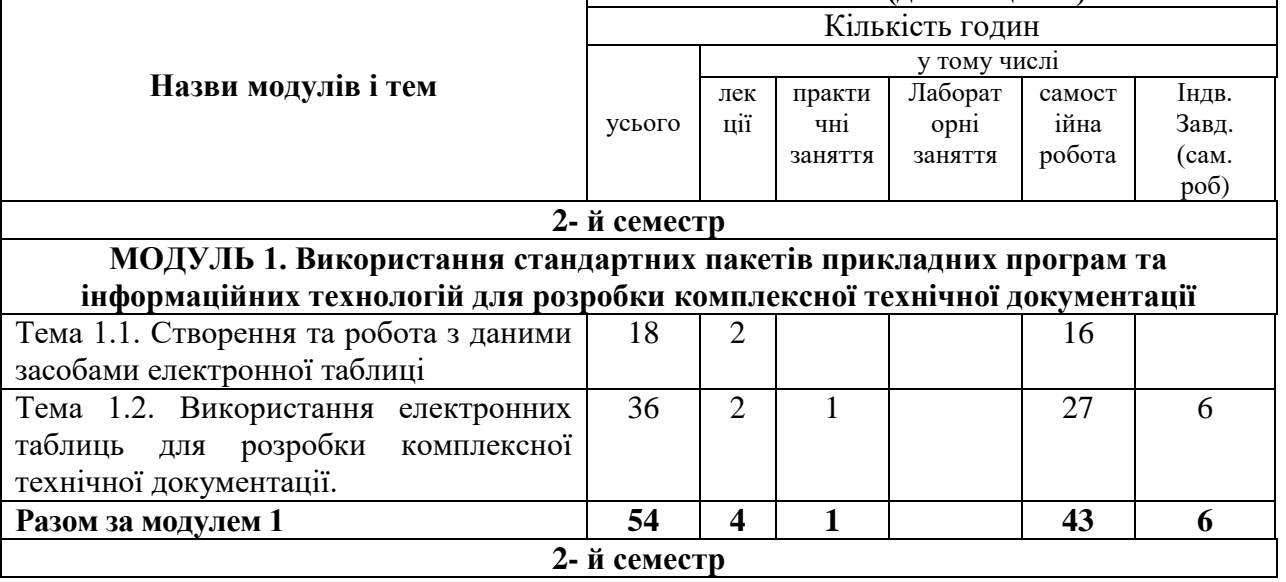

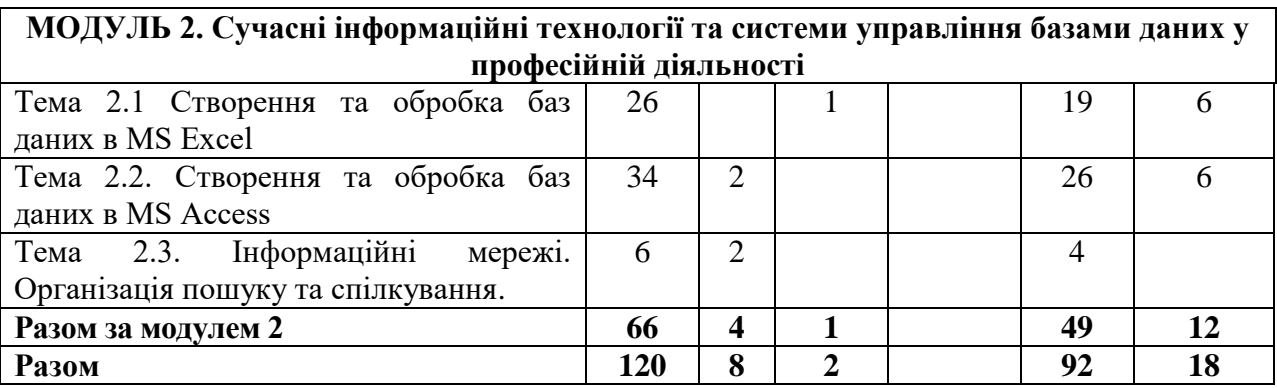

# **5.3. Теми лабораторних занять (Очна (денна) форма)**

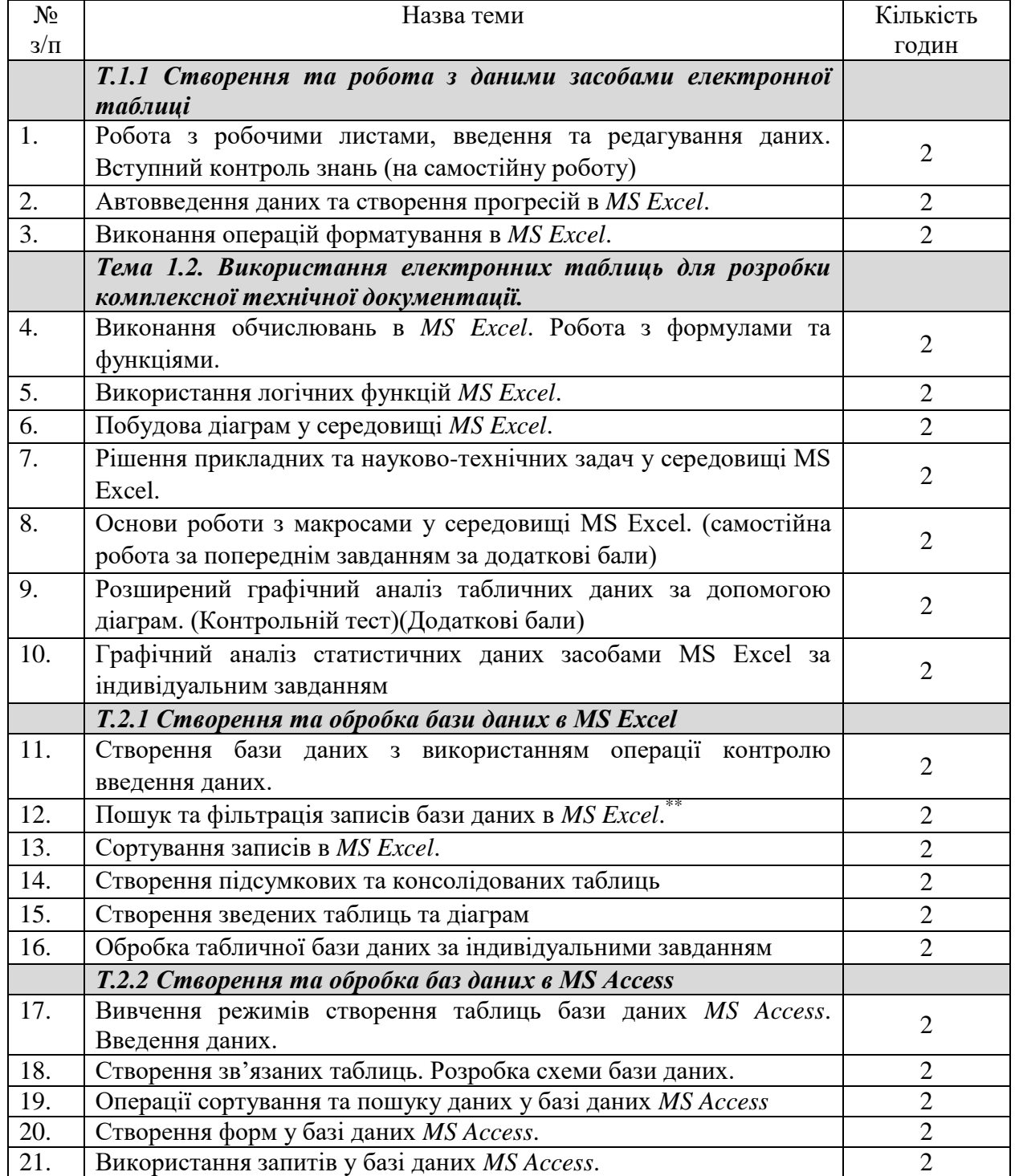

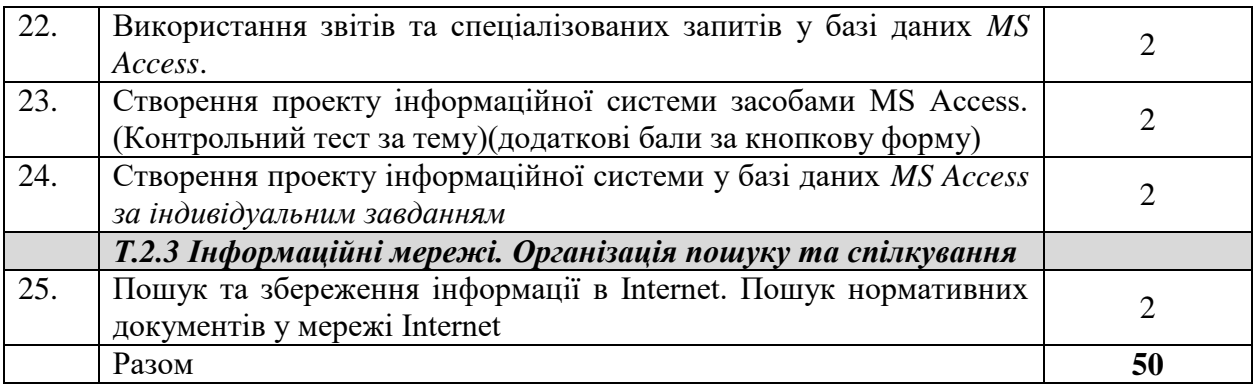

#### **5.4. Теми практичних занять (Заочна (дистанційна) форма)**

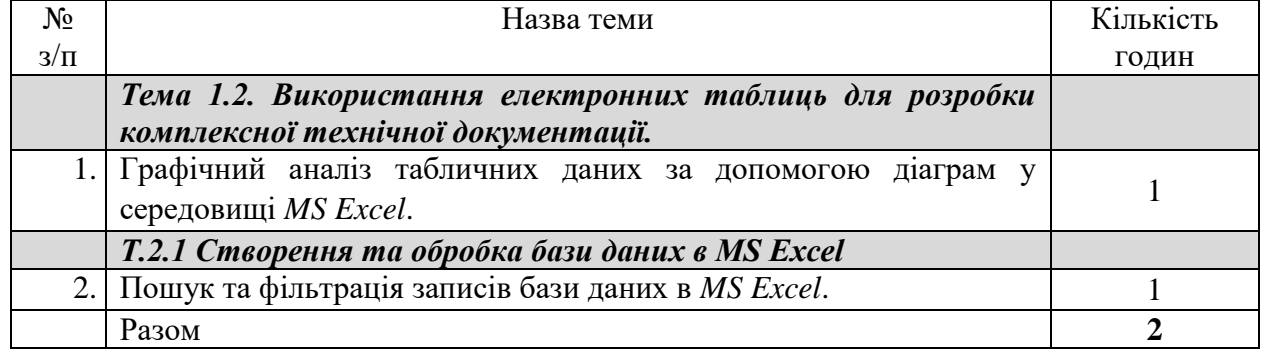

#### **5.5. Орієнтовна тематика індивідуальних завдань**

З навчальної дисципліни у якості виконання індивідуальних завдань для здобувачів вищої освіти запропоновано виконання розрахунково-графічних завдань та створення простих інформаційних систем за фахом з використанням засобів обчислювальної техніки під час проведення лабораторних занять (для очної форми навчання) або самостійної роботи (для заочної (дистанційної) форми).

- *5.5.1.* Індивідуальне завдання за темою «*Графічний аналіз статистичних даних засобами електронних таблиць»*
- 5.5.2. Індивідуальне завдання за темою «*Створення та обробка бази даних засобами електронних таблиць*»
- 5.5.3. Індивідуальне завдання за темою «*Створення проекту інформаційної системи у базі даних MS Access*»

#### **6. Форми та методи навчання і викладання**

Вивчення навчальної дисципліни реалізується **в таких формах**: навчальні заняття за видами, виконання індивідуальних завдань, консультації, контрольні заходи, самостійна робота.

В навчальній дисципліні використовуються такі методи навчання і викладання:

- методи навчання за джерелами набуття знань: словесні методи навчання (лекція, пояснення, бесіда, інструктаж); наочні методи навчання (ілюстрація, демонстрація, спостереження); практичні методи навчання;

- методи навчання за характером логіки пізнання: аналітичний; синтетичний; індуктивний; дедуктивний; традуктивний;

- методи навчання за рівнем самостійної розумової діяльності тих, хто навчається: проблемний виклад; частково-пошуковий;

- інноваційні методи навчання: робота з навчально-методичною літературою та відео метод; навчання з використанням технічних ресурсів; інтерактивні методи; методи організації навчального процесу, що формують соціальні навички;

- самостійна робота.

## **7. Оцінювання освітніх досягнень здобувачів вищої освіти**

Засобами оцінювання та методами демонстрування результатів навчання є:

- поточні експрес-контролі (ЕК) (файлові матеріали, отримані за допомогою обчислювальної техніки);
- індивідуальні завдання у формі розрахунково-графічних робіт (файлові матеріали, отримані за допомогою обчислювальної техніки);

- екзамен (результат проходження тестового контролю).

Також є можливість отримати додаткові бали за інші види навчальної діяльності (наявність конспекту, виконання самостійних занять, активність на занятті тощо).

Для автоматизації обліку отриманих балів, забезпечення прозорості та гласності результатів навчання на кафедри використовується електронний журнал успішності, який можна переглянуту за наступним посиланням (скануйте (клацніть) QR-код).

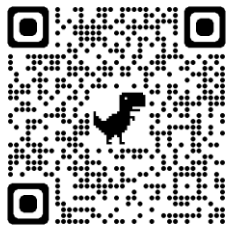

## **8. Критерії оцінювання**

Оцінювання рівня навчальних досягнень здобувачів з навчальної дисципліни здійснюється за 100-бальною шкалою.

### **8.1. Форми поточного та підсумкового контролю**

Вхідний контроль – застосовується на початку вивчення навчальної дисципліни з метою визначення початкового рівня підготовки тих, хто навчається. Проводиться у вигляді тестування. База питань має більш 120 питань, кожне із яких складається з тестового запитання і набору можливих відповідей. Методом випадкового відбору вибирається 25 питань, які пропонуються здобувачу, час відповіді на одне питання – 1 хвилина.

Поточний контроль *для очної форми навчання* проводиться у формі практичного експрес-контролю, який виконується під час аудиторних занять згідно варіанту, який задає викладач. Завдання практичні із застосуванням ПК, теоретичні питання під час експрес-контролю не перевіряються. Здобувачі віщої освіти повинні продемонструвати навички самостійної роботи при вирішення завдання за допомогою ПК та надати на перевірку звітні файлові матеріали. На експрес-контроль відводиться не більше 20 хвилин у кінці (або початку) заняття.

Поточний контроль *для заочної форми* проводиться у формі виконання навчального навантаження у вигляді відпрацювання матеріалу відео уроків, яке виконується під час самостійної роботи з використанням ПК. Здобувачі віщої освіти повинні продемонструвати результати практичного відпрацювання кожного відео уроку та завдань для самостійної роботи. Впродовж семестру проводиться 7 експрес-контролів.

Тематичний контроль складається з практичного індивідуального завдання (загалом 3 ІНДЗ), що виконується під час аудиторного заняття (для очної форми навчання) або самостійної роботи (для заочної форми навчання) згідно власного варіанту, який задає викладач. На нього відводиться час не більше 80 хвилин (1 пара). Індивідуальне завдання має на меті перевірити рівень практичних та теоретичних знань, уміння використовувати їх на практиці та перевірити навички самостійної роботи при вирішення комплексних завдання за фахом за допомогою ПК.

Підсумковий контроль проводиться у формі загального тестового теоретичного екзамену. На підсумковий тестовий контроль відводиться одна спроба. База питань у рамках усіх тем має більш 500 питань, кожне із яких складається з тестового запитання і набору можливих відповідей. Методом випадкового відбору вибирається 100 питань, які пропонуються здобувачу, час відповіді на одне питання – 1 хвилина

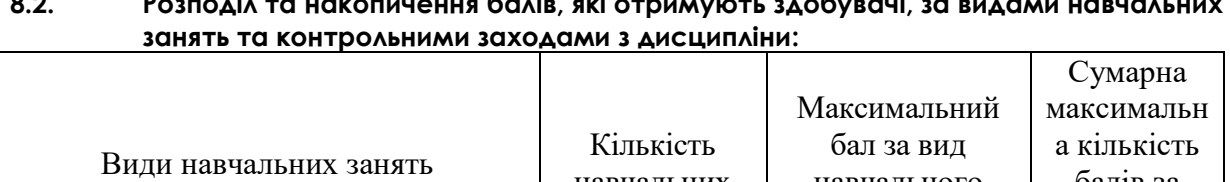

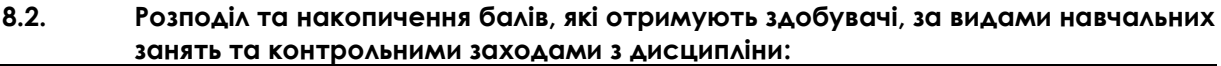

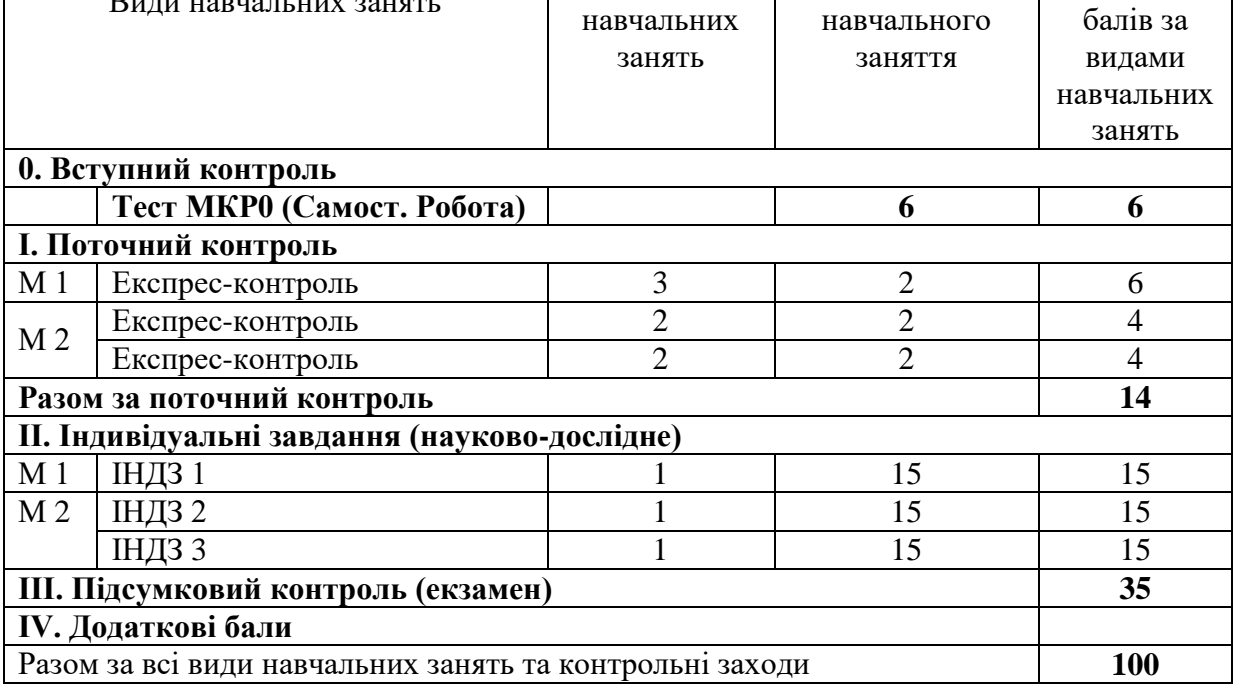

#### **Поточний контроль.**

*Поточний експрес-контроль для очної форми навчання* виконується під час аудиторних занять відповідно до тематичного плану та згідно варіанту, який задає викладач. На нього відводиться час не більше 20 хвилин у кінці (або початку) заняття. Усі завдання практичні із застосуванням ПК, теоретичні питання під час експресконтролю не перевіряються. Здобувачі віщої освіти повинні продемонструвати навички самостійної роботи при вирішення завдання за допомогою ПК.

Приклади типових завдань експрес-контролю наведено у додатку А.

*Критерій оцінювання поточного експрес-контролю здобувачів під час аудиторних занять*

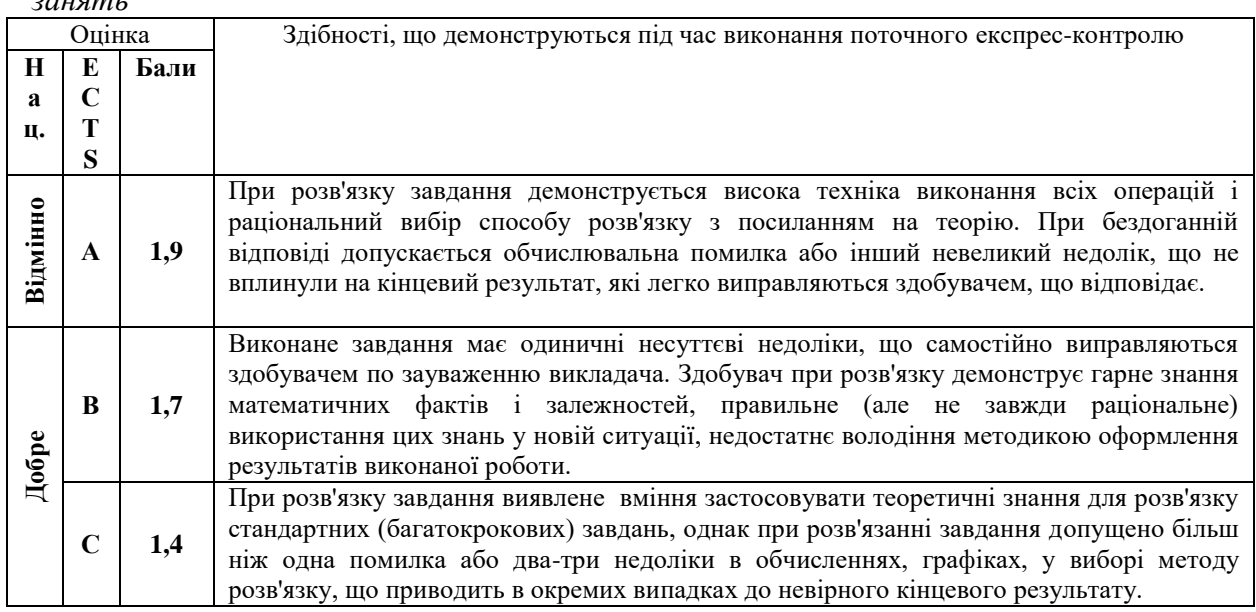

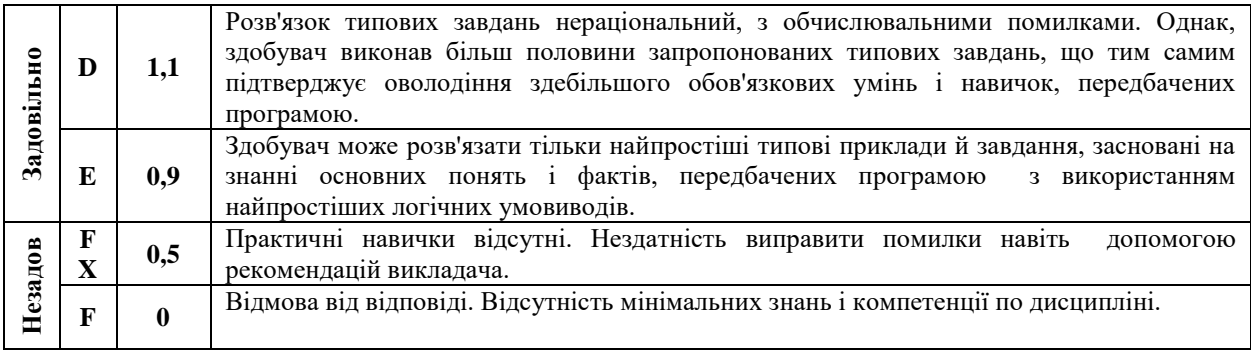

*Поточний експрес-контроль для заочної форми навчання* виконується під час самостійної роботи та передбачає практичне відпрацювання матеріалу відео уроку та (або) методичної розробки. Здобувачі віщої освіти повинні продемонструвати навички самостійної роботи при вирішення завдання за допомогою ПК та надати результат виконання на перевірку.

*Критерій оцінювання поточного експрес-контролю здобувачів під час самостійної роботи*

2 бали – усі завдання наданого матеріалу відпрацьовані та виконані завдання для самостійної роботи;

1,5 бали – усі завдання наданого матеріалу відпрацьовані та виконані завдання для самостійної роботи, але підчас виконання допущені помилки;

1 бали – усі завдання наданого матеріалу відпрацьовані, але завдання для самостійної роботи не виконані;

0,5 бали – усі завдання наданого матеріалу відпрацьовані, але підчас виконання допущені помилки; завдання для самостійної роботи не виконані;

0 балів – відпрацювання матеріалу не надано на перевірку.

#### **Індивідуальні завдання**

*Індивідуальні завдання* виконується під час аудиторного заняття (для очної форми навчання) або самостійної роботи (для заочної форми навчання) згідно варіанту, який задає викладач. На нього відводиться час не більше 80 хвилин (1 пара). Індивідуальне завдання має на меті перевірити рівень практичних та теоретичних знань, уміння використовувати їх на практиці та перевірити навички самостійної роботи при вирішення комплексних завдання за фахом за допомогою ПК.

*Критерії оцінювання індивідуального завдання здобувачів*

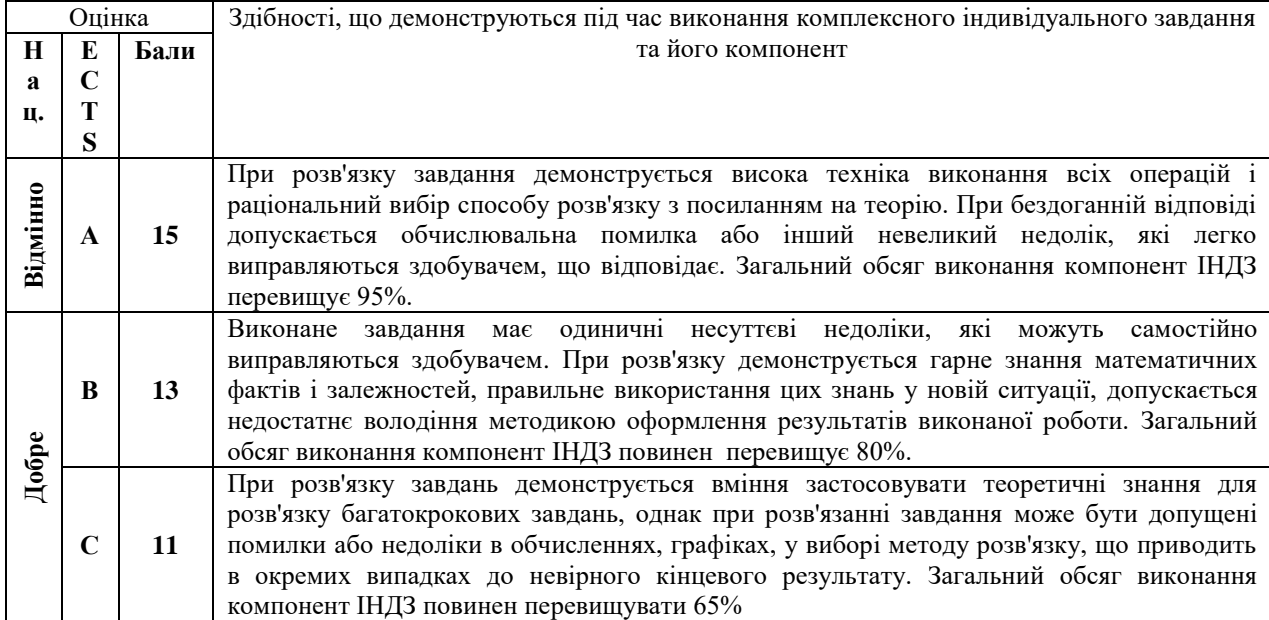

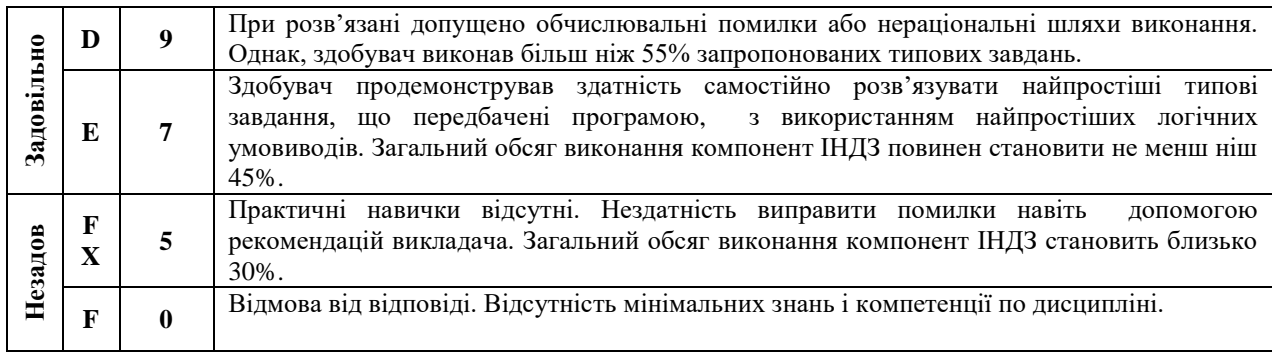

Приклади типових індивідуальних завдань наведено у додатку Б.

#### **Підсумковий контроль.**

Підсумковий контроль проводиться у формі тестового теоретичного екзамену до якого входять окремі питання з тематичних тестів.

*У якості критерію оцінювання підсумкового тестового контролю здобувачів є відсоток правильних відповідей приведений до максимально балу, що можна отримати за підсумковий контроль.*

Перелік теоретичних питань для підготовки до екзамену у вигляді тренувальних тематичних тестів наведені за наступними посиланнями

> **МКР 0 Вступний контроль знань** *скануйте QR-код*

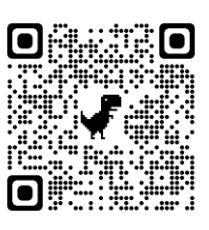

**Тема1.1 + Тема 1.2 «Використання електронних таблиць для створення та обробки табличних даних»** *скануйте QR-код*

> **Тема 2.1 «Обробка табличних баз даних»** *скануйте QR-код*

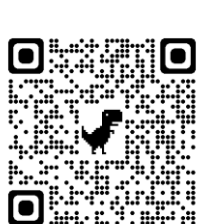

**Тема 2.2 «Обробка реляційних баз даних»** *скануйте QR-код*

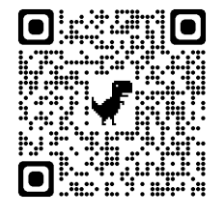

#### **9. Політика викладання навчальної дисципліни**

1. Сумлінне виконання розкладу занять з навчальної дисципліни (здобувачі вищої освіти, які запізнилися на заняття, до заняття не допускаються).

2. Активна участь в обговоренні навчальних питань, попередня підготовка до лабораторних занять, якісне і своєчасне виконання завдань та обов'язкове виконання самостійних завдань наданих викладачем.

3. Користуватися мобільними пристроями під час заняття дозволяється тільки з

дозволу викладача і тільки з навчальною метою.

4. Здобувач вищої освіти може переглядати рівень своїх оцінок та накопичені бали за допомогою електронного журналу, що міститься у вільному доступі.

5. На кожен тестовий контроль відводиться не більш 5 спроб, з яких зараховується одна спроба з максимальною кількістю балів.

6. Дозволяється перескладання будь-якого експрес-контролю та індивідуального завдання. При цьому зараховується середня з **усіх** спроб перескладання.

#### **10.Рекомендовані джерела інформації**

#### **10.1. Література**

1. Освітньо-професійна програма «Пожежогасіння та аварійно-рятувальні роботи» за спеціальністю 261 «Пожежна безпека» у галузі знань 26 «Цивільна безпека»

2. Маляров М.В. Основи інформаційних технологій [Електронний ресурс]: Курс лекцій / М.В. Маляров, В.В. Христич, М.М. Журавський. – Харків: НУЦЗУ, 2019. –184 с. – Режим доступу: [http://www.itasbit.ho.ua/files/metod\\_OIT/Kurs\\_lek\\_OIT.pdf](http://www.itasbit.ho.ua/files/metod_OIT/Kurs_lek_OIT.pdf)

3. Інформатика та інформаційні технології у цивільній безпеці: Практикум / [Маляров М.В, Гусева Л.В., Паніна О.О. та ін.]; Під заг. ред. М.В. Малярова. - Харків: НУЦЗ України, 2015. - 330 с. (електронна бібліотека НУЦЗУ) – Режим доступу: [http://www.itasbit.ho.ua/files/Praktikum\\_2012.pdf](http://www.itasbit.ho.ua/files/Praktikum_2012.pdf)

4. Информатика и компьютерная техника. Практикум. / [Маляров М.В, Гусева Л.В., Паніна О.О. та ін.]. Харків -УГЗУ, 2009.-213 с.

5. Обробка інформації за допомогою пакету LibreOffice: практикум. Частина 1. LibreOffice Calc / Маляров М.В., Христич В.В., Гусева Л.В., Паніна О.О. – Х.: НУЦЗУ, 2021. – 116 с. (електронна бібліотека НУЦЗУ) – Режим доступу: <http://repositsc.nuczu.edu.ua/handle/123456789/13120>

6. Інформатика. Комп'ютерна техніка. Комп'ютерні технології. Посібник. За редакцією д.е.н. проф. О.І. Пушкаря., –К.: Видавничий центр «Академія», 2001 –696 с.

7. Основи інформатики. Підручник. І.О. Яковлева., –Х., 2003 –186 с. (бібліотека НУЦЗУ). – Режим доступу: [http://www.itasbit.ho.ua/files/Osnovi\\_informatiki.rar](http://www.itasbit.ho.ua/files/Osnovi_informatiki.rar)

8. Маляров М. В. «Е-журнал» викладача, як засіб автоматизації обліку успішності здобувачів освіти / М. В. Маляров, В. В. Христич // Сборник материалов ХІІІ-й международной конференции «Стратегия качества в промышленности и образовании» (том 2) — 2017. — Варна — С. 326-331.

9. Комп'ютерні мережі та телекомунікації : навч. посібник / В. А. Ткаченко, О. В. Касілов, В. А. Рябик. – Харків: НТУ "ХПІ", 2011. – 224 с.

10. Руденко В.Д., Макарчук О.М., Патланжоглу М.О. Практичний курс інформатики. /За ред. Мадзігона В.М. – К.: Фенікс, 1997.– 304 с.

11. Маляров М. В. Використання пакету MathCad для різницевого алгоритму пошуку змін на зображенні при вирішенні задач моніторингу / М. В. Маляров, В. В. Христич // Сборник материалов 6-я Международной научно-технической конференция «Информационные системы и технологии» "ИСТ–2017" — 2017. — Коктебель — С. 45-47.

12. Маляров М.В. Використання нейроних мереж для обробки результатів моніторингу НС на природних територіях / Маляров М.В., Христич В.В. // Запобігання надзвичайним ситуаціям і їх ліквідація. Матеріали науково-практичного семінару. Харків: Національний університет цивільного захисту України (21 лютого 2019), – 2019.- С. 111- 113.

13. Маляров М.В. Використання хмарних технологій для автоматизації обліку успішності здобувачів освіти / Христич В.В., Маляров М.В. // Молодь у світі сучасних технологій за тематикою: Використання інформаційних та комунікаційних технологій в сучасному цифровому суспільстві: матеріали міжнар. наук.-практ. конф. (4-5 червня 2020 р., м. Херсон), 2020. С.401-404

14. Симонович С.В., Евсеев Г.А. Специальная информатика. Учебное пособие. –

# М.: АСТ-ПРЕСС: Инфорком-Пресс, 1999.– 480 с.

# **10.2. Інформаційні ресурси**

- 1. [http://www.itasbit.ho.ua](http://www.asbit.nuczu.edu.ua/)
- 2. Mirror [http://www.itasbit.ho.ua](http://www.itasbit.ho.ua/)

Розробник: Мурат МАЛЯРОВ

#### **Додаток А. Приклади типових завдань експрес-контролю.**

Експрес-контроль ЕК1.1.

1. Використовуючи *MS Excel створити* нову робочу книгу, яка містить **125** робочих аркушів.

2. Перейменувати *5-й аркуш* на Ваше прізвище та встановити його на перше місце.

3. Перейменувати *15-й аркуш* на номер вашого варіанту та встановити його на друге місце.

4. На аркуші з ім'ям *Лист10*:

a. У стовбці **В** створити арифметичну прогресію від **1** до **345** з кроком **3**

b. У стовбці **D** створити геометричну прогресію від **7** до **450000** з кроком **4**

c. У стовбці **F** створити прогресію дат від 01 січня 2012 року до 01 квітня 2013 року з кроком 16 днів

d. У стовбці **I** створити прогресію часу доби з 12:34 до 23:23 з кроком 31 хвилину

Експрес-контроль ЕК1.2.

В діапазоні комірок В8:В38 створити арифметичну прогресію від 0 до 6 з шагом 0,2. Заповнити наведену нижче таблицю необхідними даними. Встановити числовий формат з трьома знаками після коми в діапазоні B8:E25. Стовбець В залити будь-яким кольором.

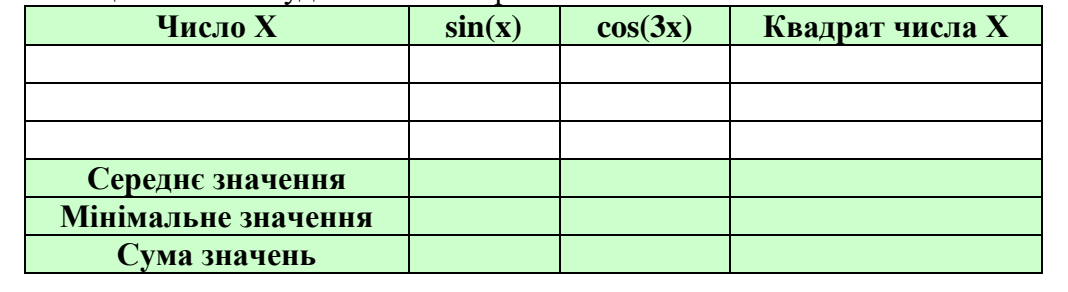

Експрес-контроль ЕК1.3.

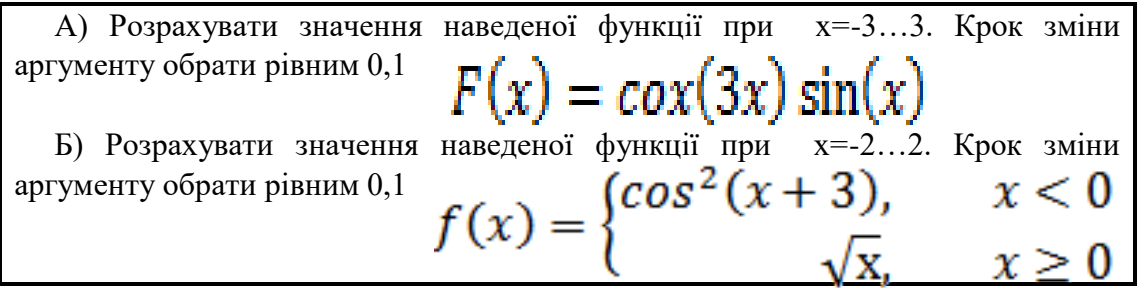

Експрес-контроль ЕК1.4.

Побудувати графіки функції F(x,y) при значеннях х=-1;-0,5;0;0,5;1; y=- 3…3. A=6. Крок зміни аргументу y обрати рівним 0,2 $F(x, y) = A \cdot (x \cdot y) \cos(x \cdot y)$ 

Використовуючи [базу даних](http://asbit.nuczu.edu.ua/files/Statistics_Kharkіv.xlsx)

1. Установити таку перевірку введення на поля:

• Поле Причина пожежі (тип даних - Список, вид повідомлення про помилку - зупинка);

• Поле Врятовано на пожежі (тип даних - ціле більше нуля, вид повідомлення про помилку - попередження)

2. Використовуючи команду Автофільтр, визначити ті пожежі, які сталися в одному місяці (наприклад, січень)

3. Використовуючи команду Автофільтр, визначити ті пожежі, в яких прямі збитки більше 3000

4. Використовуючи команду Автофільтр, визначити ті пожежі, які сталися з Кігічевскому району

5. Використовуючи команду Автофільтр, визначити 3 пожежі, де загинуло найбільше людей

6. Використовуючи команду Автофільтр, визначити пожежі I і V категорій

#### Експрес-контроль ЕК2.2.

Використовуючи [базу даних](http://asbit.nuczu.edu.ua/files/Statistics_Kharkіv.xlsx)

1.Відсортувати базу даних по полю Категорія пожежі за зростанням і полю Збитки прямі спаданням

2.Відсортувати базу даних по полю Дата пожежі за зростанням, по полю Район за алфавітом і полю Врятовано на пожежі по спадаючій. Виділити синьою заливкою записи, в яких сталася сортування по третьому ключу.

3.Підбити проміжні підсумки по кожному району з визначенням сумарного прямого збитку. За допомогою програми Майстер діаграм побудувати діаграму.

4.Підбити проміжні підсумки по будь-яку дату з визначенням сумарного непрямого збитку.

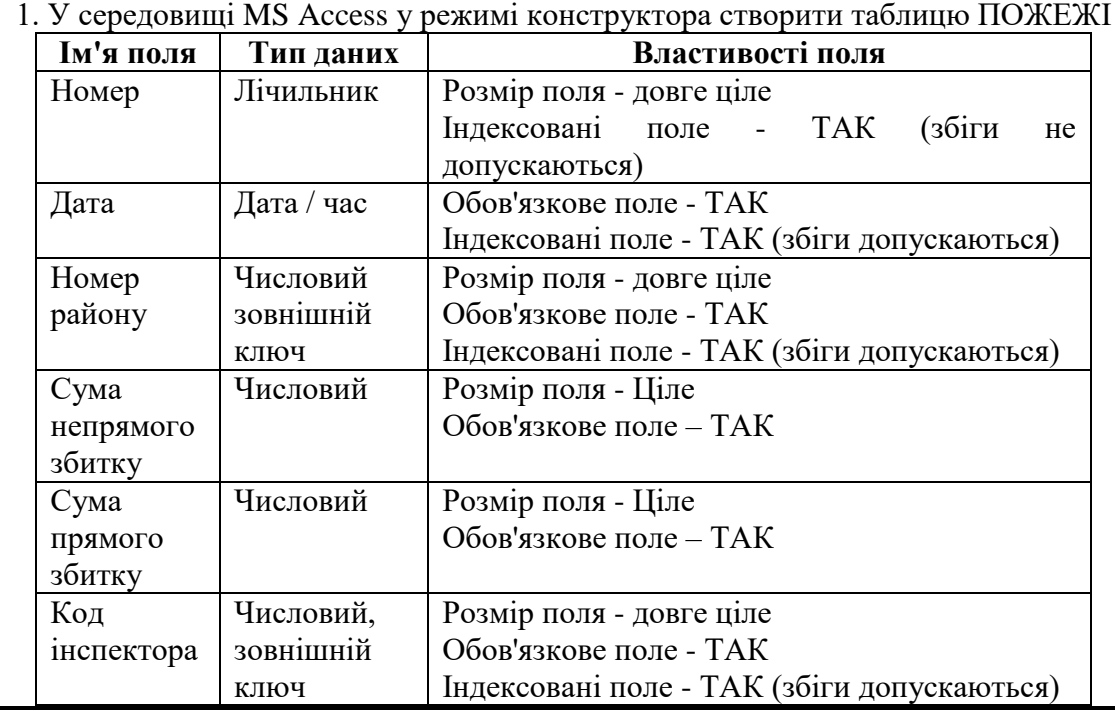

#### Експрес-контроль ЕК2.3. (**Тема 2.2**.)

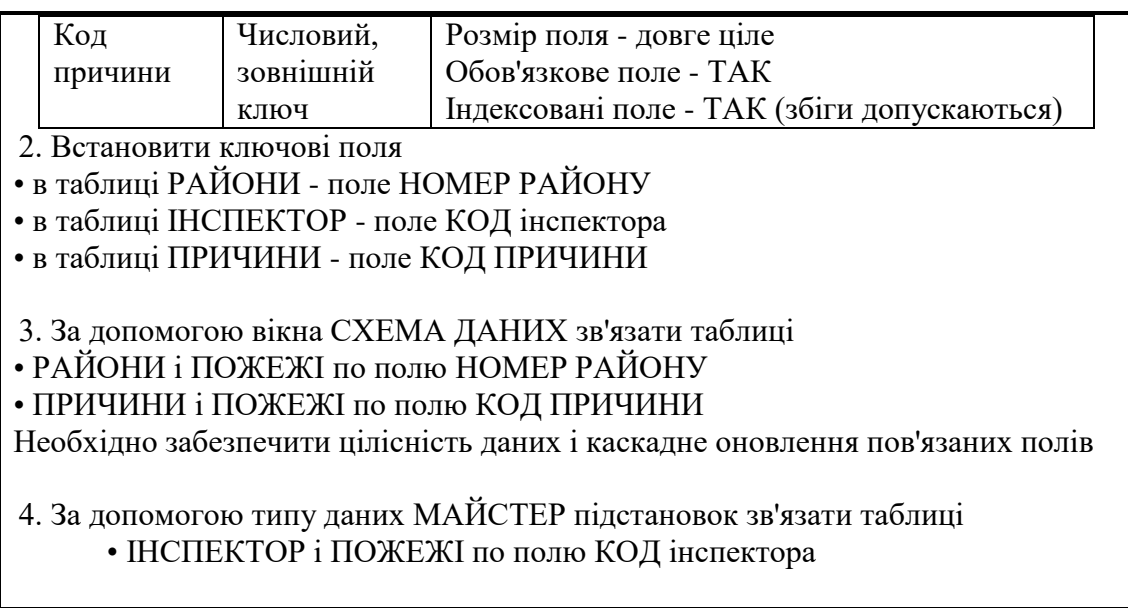

### Експрес-контроль ЕК2.4. (**Тема 2.2**.)

Використовуючи [базу даних](http://asbit.nuczu.edu.ua/files/Statistics_Kharkіv.accdb)

1. Створити автоформу стрічкову з назвою ВІДОМОСТІ ПРО інспектор на основі таблиці ІНСПЕКТОР.

2. Створити автоформу табличну з назвою ХАРАКТЕРИСТИКИ РАЙОНІВ на основі таблиці РАЙОНИ

3. Створити автоформу в стовпець з назвою ПРИЧИНИ ПОЖЕЖ на основі таблиці ПРИЧИНИ

4. За допомогою майстра форм створити одиночну форму в стовпець ВІДОМОСТІ ПРО ПОЖЕЖАХ на основі таблиць ІНСПЕКТОР, РАЙОНИ, ПРИЧИНИ, ПОЖЕЖІ з полями: Дата, Найменування району, Сума непрямого збитку, Сума прямого збитку, Площа пожежі, Прізвище інспектора, Телефон інспектора, Найменування причини пожежі .

5. У режимі конструктора доопрацювати форму ВІДОМОСТІ ПРО ПОЖЕЖАХ додавши на зауваження форми напис: «Відомості про пожежі за перший квартал»

6. У режимі конструктора доопрацювати форму ВІДОМОСТІ ПРО ПОЖЕЖАХ додавши обчислюване поле Прямий збиток (Сума прямого збитку / Площа пожежі)

7. У режимі конструктора доопрацювати форму ВІДОМОСТІ ПРО ПОЖЕЖАХ додавши кнопки, які будуть забезпечувати закриття форми і перехід на останній запис.

8. Створити простий запит ВСЕ ПОЖЕЖІ з полями Дата, Найменування району, ПІБ начальника району, Телефон службовий, Сума непрямого збитку, Сума прямого збитку, Площа пожежі, Прізвище інспектора, Телефон інспектора, Адреса проживання, Найменування причини пожежі.

#### **Додаток Б. Приклади типових індивідуальних завдань.**

Індивідуальне завдання ІНДЗ 1

Графічний аналіз статистичних даних засобами MS Excel за індивідуальним завданням

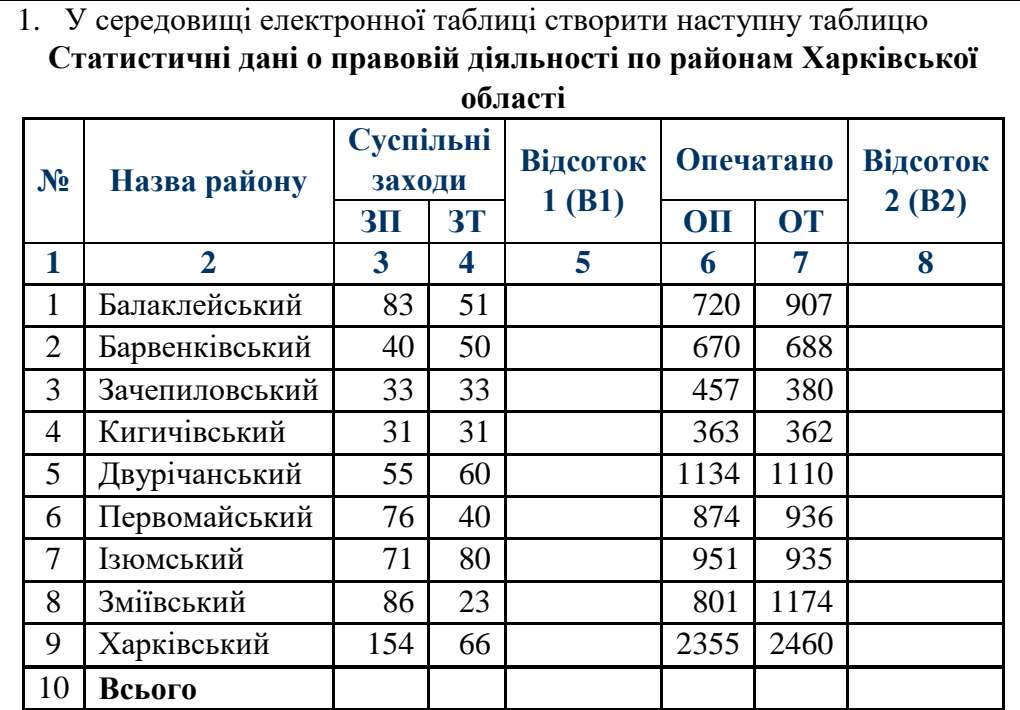

Всього- підрахувати суму стовпців.

Дані колонок (В1) і (В2) підрахувати по формулам:

$$
B1_i = \frac{3I\overline{T}_i - 3\overline{T}_i}{3T_i} \qquad \qquad B2_i = \frac{O\overline{T}_i - O T_i}{OT_i}
$$

 $BT_i$  *ST<sub>i</sub> OT<sub>i</sub> OT<sub>i</sub> D*<sup>2</sup> *OT<sub>i</sub> DT*<sub>i</sub> *DT*<sub>i</sub> *DT*<sub>*i*</sub> *DT*<sub>*i*</sub> *DT*<sub>*i*</sub> *DT*<sub>*i*</sub> *D*<sub>*i*</sub> *D*<sub>*i*</sub> *D*<sub>*i*</sub> *D*<sub>*i*</sub> *D*<sub>*i*</sub> *D*<sub>*i*</sub> *D*<sub>*i*</sub> *D*<sub>*i*</sub> *D*<sub>*i*</sub> *D*<sub>*i*</sub> *D*<sub>*i*</sub> *D*<sub>*i*</sub> *D*<sub>*i*</sub> *D* знаками після коми.

За даними, наведеними в стовпчиках №4, 7 побудувати гістограму розподілу

Побудувати кругову діаграму за даними, наведеними у стовпчику №3.

- 2. Побудувати графіки функції F(x,t) при значеннях х=-2…2 (крок 0,5);
	- $t = -3...3$  (крок 0,2).  $F(x,t) = xt \cos(x) \sin(t)$

3. Побудувати графік функції Y(x) при значеннях х=-3…3 (крок 0,1)

$$
Y(x) = \begin{cases} 2\cos(2x) & x > 2, x < -2 \\ 0.5x^2 & |x| \le 2 \end{cases}
$$

Обробка табличної бази даних за індивідуальними завданням (базу даних можна завантажити [тут\)](http://asbit.nuczu.edu.ua/files/Statistics_Kharkіv.xlsx)

1. Використовуючи лист Списки встановити перевірку введення на поля: a. Поле Причина пожежі (тип даних - Список, вид повідомлення про помилку - зупинка); b. Поле Загинуло на пожежі (тип даних - ціле більше нуля, вид повідомлення про помилку - попередження) 2. Використовуючи команду Автофільтр, визначити ті пожежі, в яких прямі збитки від 1500 до 7800 3. Використовуючи команду Автофільтр, визначити 17 пожеж, з максимальним прямим збитком 4. Використовуючи команду Автофільтр, визначити ті пожежі, які сталися в Мерефі та Люботині 5. Використовуючи команду Автофільтр, визначити пожежі з категорією II 6. Використовуючи команду Розширений фільтр, визначити пожежі c причиною: інше 7. Використовуючи команду Розширений фільтр, визначити пожежі в який брали участь ПЧ-16 і ПЧ-20 8. Відсортувати базу даних по полю Категорія пожежі за зростанням і полю Збитки прямі за зростанням 9. Відсортувати базу даних по полю Район за зростанням, полю Врятовано на пожежі за зростанням і полю Збитки прямі за зростанням. Виділити синьою заливкою записи, в яких сталася сортування по третьому ключу. 10. Підбити проміжні підсумки по кожному району з визначенням сумарного прямого і непрямого збитку. За підсумковими значеннями (2 рівень підсумків) побудувати гістограму розподілу. 11. Підбити проміжні підсумки по кожній причини пожежі з визначенням середнього кількості загиблих на пожежі За підсумковими значеннями (2 рівень підсумків) побудувати кругову діаграму 12. Створити зведену таблицю для аналізу сумарних прямих збитків з причин пожежі і районам в залежності від категорії пожежі

### Створення проекту інформаційної системи у базі даних MS Access за індивідуальним завданням (базу даних можна завантажити **тут**)

- **1.** Створити автоформу *у стовпчик*, *стрічкову* автоформу та *табличну* автоформу на основі таблиць **Категорія**, **Райони** та **Номер ПЧ.**
- **2.** Добавити на форму **Всі пожежі** поле, що обчислюється *Коефіцієнт збитку* (*Збиток прямий/Збиток непрямий*)
- **3.** Добавити на форму **Всі пожежі** кнопку, яка буде забезпечувати перехід на останній запис.
- **4.** На основі таблиці **Всі пожежі** створити запит результуюча таблиця якого містить поля *Дата, Код\_Район, Код\_Причина, Код\_Категорія, Збиток прямий, Збиток непрямий* та виконати сортування записів або необхідні умови пошуку

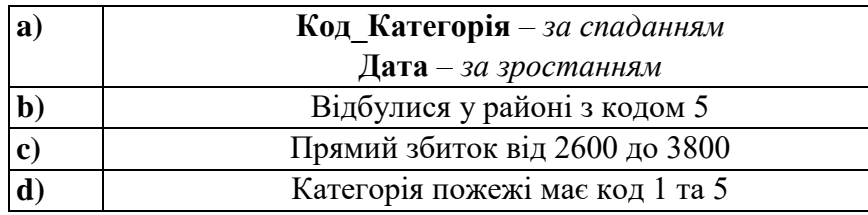

- **5.** На основі таблиці **Всі пожежі** створити запит з групуванням по полю **Код\_Район**, при цьому необхідно обчислити підсумкові дані (Середне по прямому збитку).
- **6.** Створити запит на створення нової таблиці **Пожежі-Код**, яка буде містити всі записи з таблиці **Всі пожежі** по району з кодом 5.
- **7.** За допомогою Майстра створити звіт для перегляду даних на основі запиту, який створено у завданні 4а) з групуванням по полю **Код\_Причина** та обчислити підсумкові дані (Середне по прямому збитку).